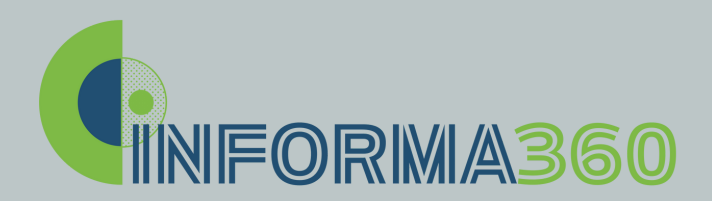

Lunedì 22 Aprile 2024 屈 14:30 - 17:30

∰ Modalità Webinar

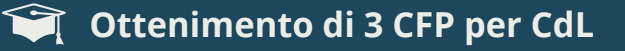

# Dettagli Evento

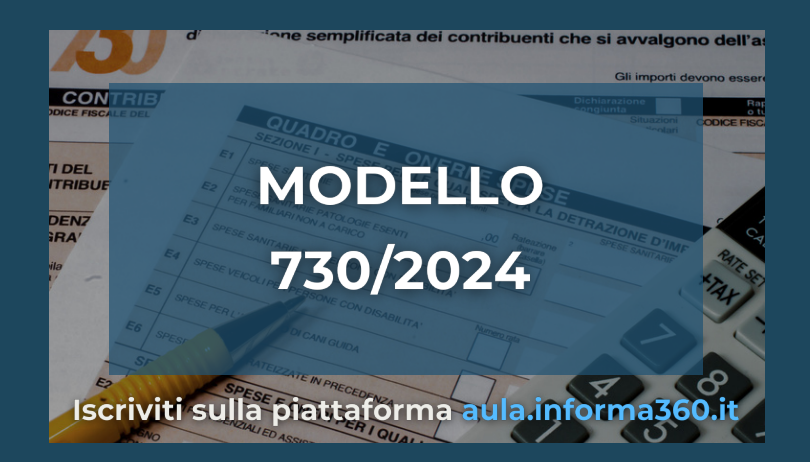

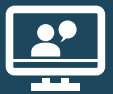

## Clicca qui per ISCRIVERTI AL WEBINAR

## Programma

- **Assistenza fiscale e gestione precompilato: calendario adempimenti e novità previste dalla semplificazione fiscale**
- **Novità del modello e analisi dei singoli quadri:**
- **- Redditi da lavoro dipendente:**
- **- Detrazioni d'imposta**
- **- Tracciabilità dei pagamenti ai fini della detrazione**
- **- Altre novità**
- **Bonus 110% e altri interventi edilizi nel 730**
- **Oneri detraibili e deducibili: analisi degli oneri ricorrenti**
- **Quadri aggiuntivi al modello 730**
- **Versamenti, sanzioni e ravvedimento**
- **Modalità di rettifica del modello 730**

### A cura di: Dott.ssa Bruna Feriti (Commercialista in Bergamo)

#### **Segreteria Corso**

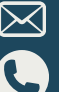

**info@informa360.it 02 89876040**

**SPONSOR** 

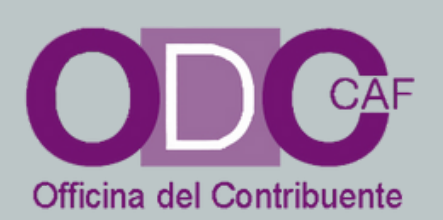

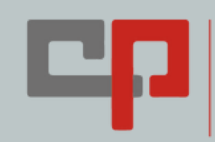

**Gruppo Centro Paghe** 

QUESTO BUONO E' OFFERTO DA:

ODC - CAF OFFICINA DEL CONTRIBUENTE SRL

### MODELLO 730/2024 titolo evento

Coupons

# N°:OD5334240198

100%

il presente coupon è valido fino al:

22/04/2024

link dettaglio e iscrizione

sconto del

https://aula.informa360.it/home/course/gestione-modello-7302024/196

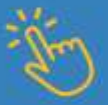

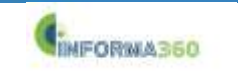

www.informa360.it

#### Il Programma e i dettagli dell'evento sono riportati nella locandina allegata.

La quota di partecipazione è di €. 90,00. Per gli associati ed utilizzatori di CAF ODC è prevista la partecipazione gratuita: in fase di acquisto sarà sufficiente inserire il seguente codice coupon: OD5334240198

Il Corso si svolgerà Online tramite la piattaforma aula.informa360.it;

Qualora fosse la prima iscrizione è necessario compilare i seguenti campi:

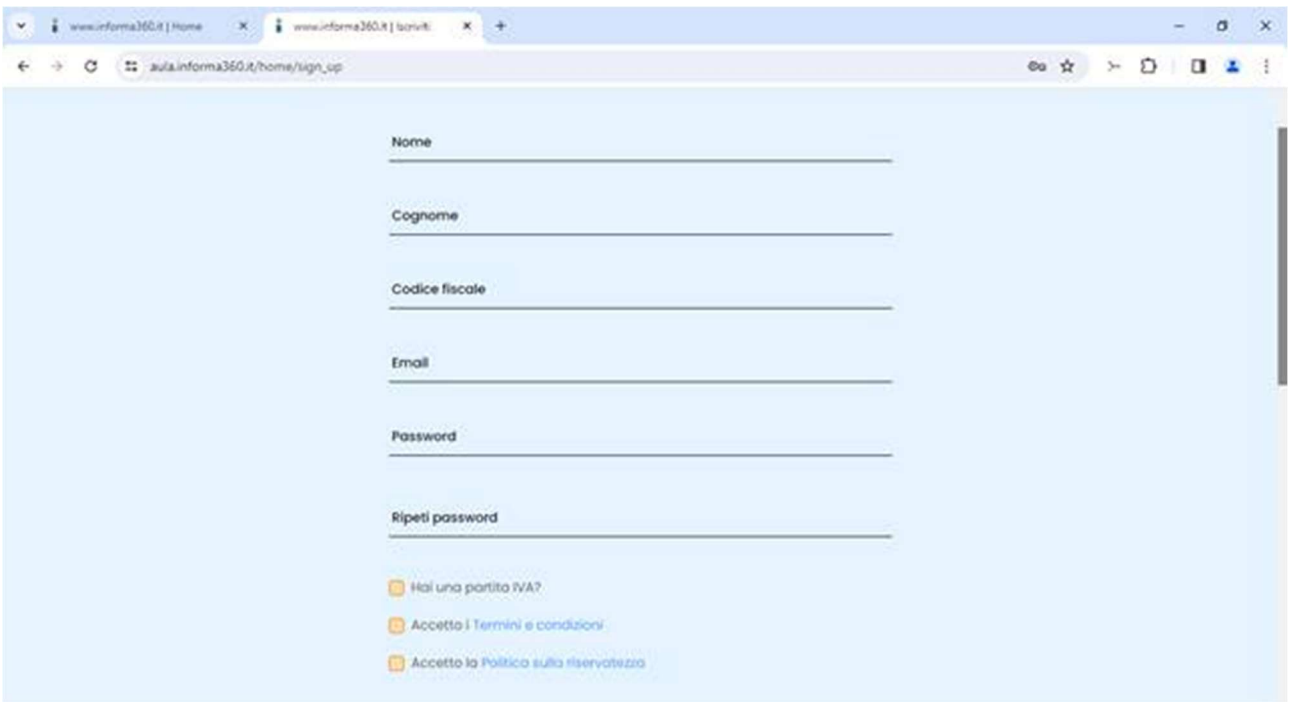

Riceverai una mail per confermare l'indirizzo mail inserito in fase di iscrizione, e successivamente dopo aver applicato il codice coupon in fase di acquisto, un'ulteriore mail confermerà l'iscrizione.

Per rendere completa la registrazione all'evento è però necessario compilare tutti i i campi del profilo personale.

Quindi si accede a all'area riservata di Aula Informa360 tramite questo link https://aula.informa360.it/home/login

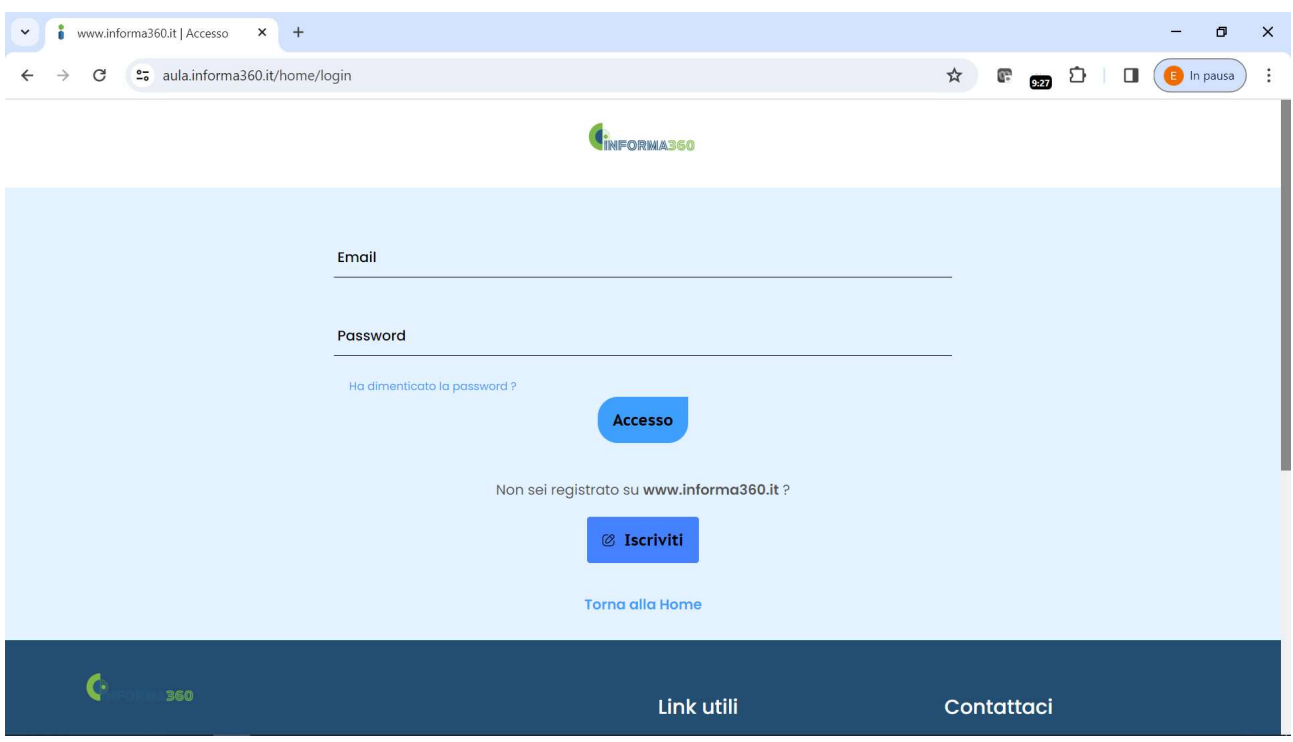

Poi si clicca su "Gestisci Account" e quindi "Profilo Utente"

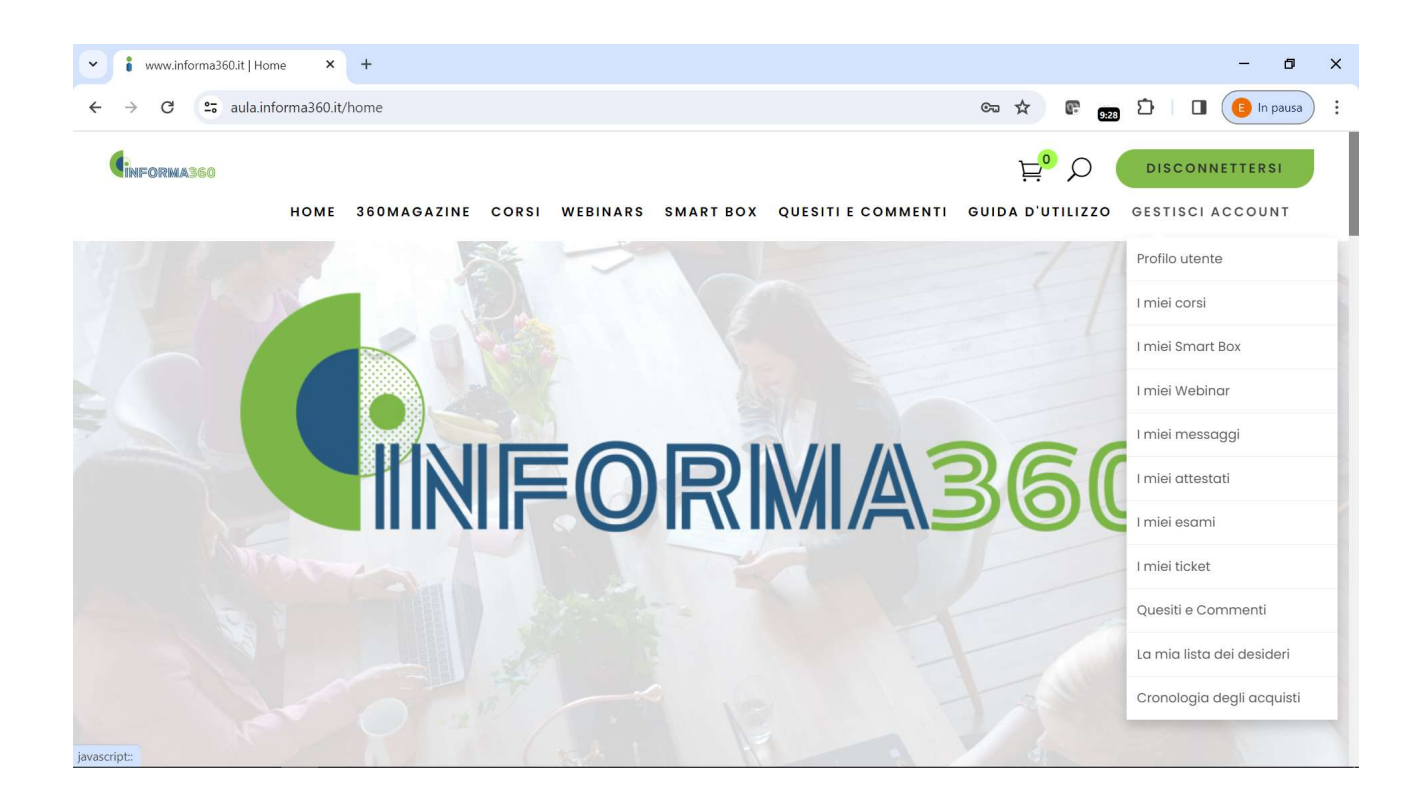

E qui si compilano tutti i dati richiesti compresi Telefono e Ordine Professionale di appartenenza

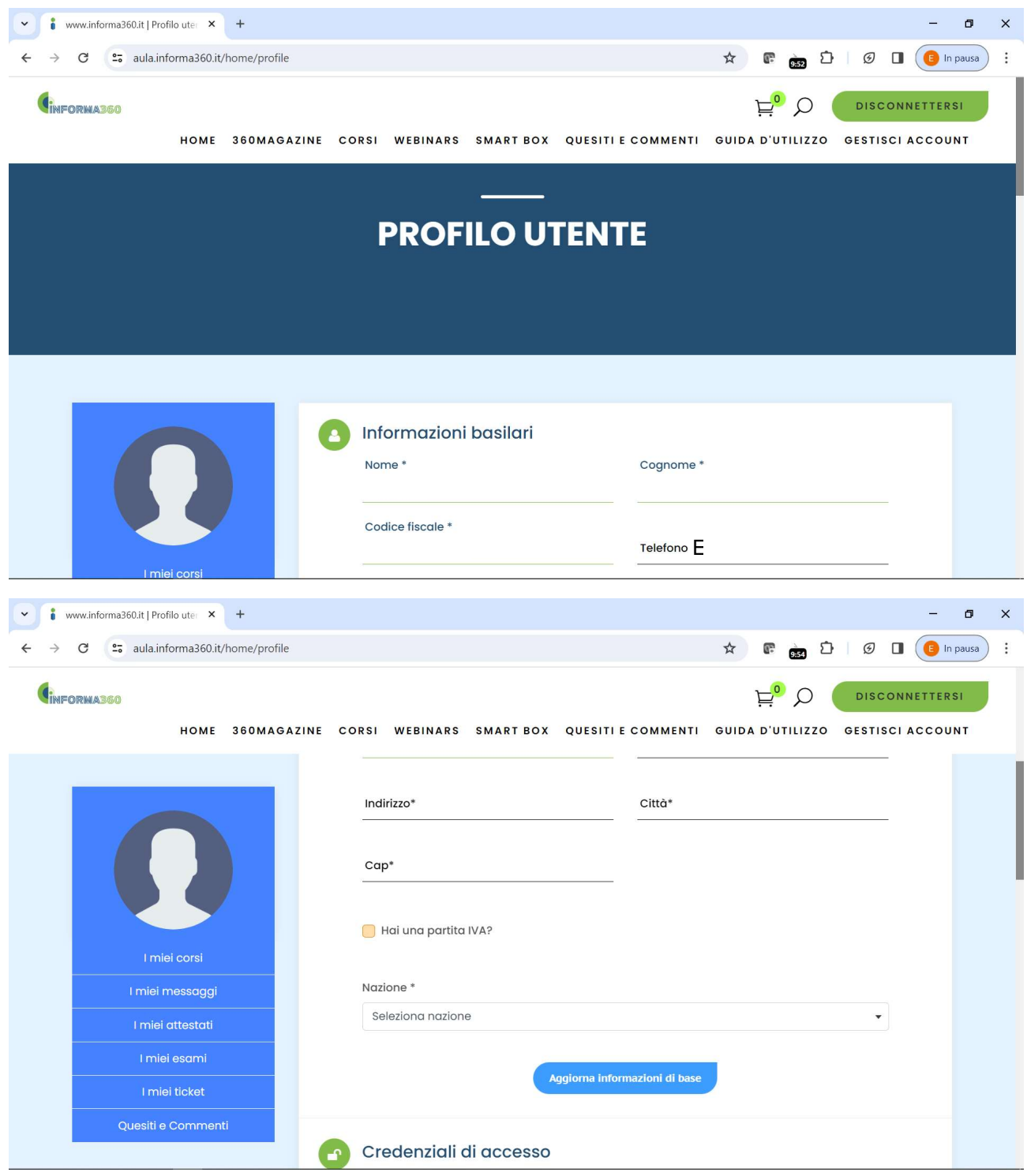

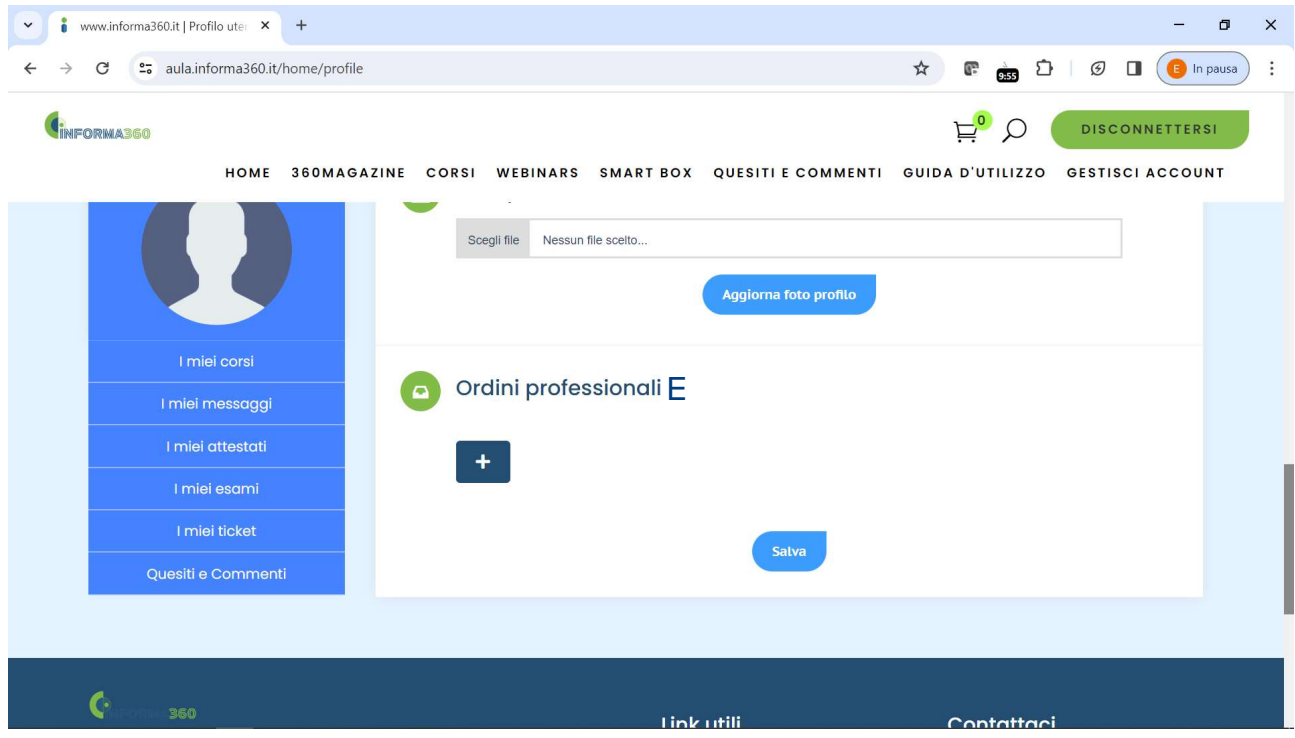